# **ЗАО «НПО «ИНТРОТЕСТ»**

# **УСТАНОВКА МАГНИТОИЗМЕРИТЕЛЬНАЯ МК-4Э**

(для аппарата листов)

Руководство по эксплуатации *РЭ 4276.020.20872624.2009* 

г. Екатеринбург

2012

# Содержание

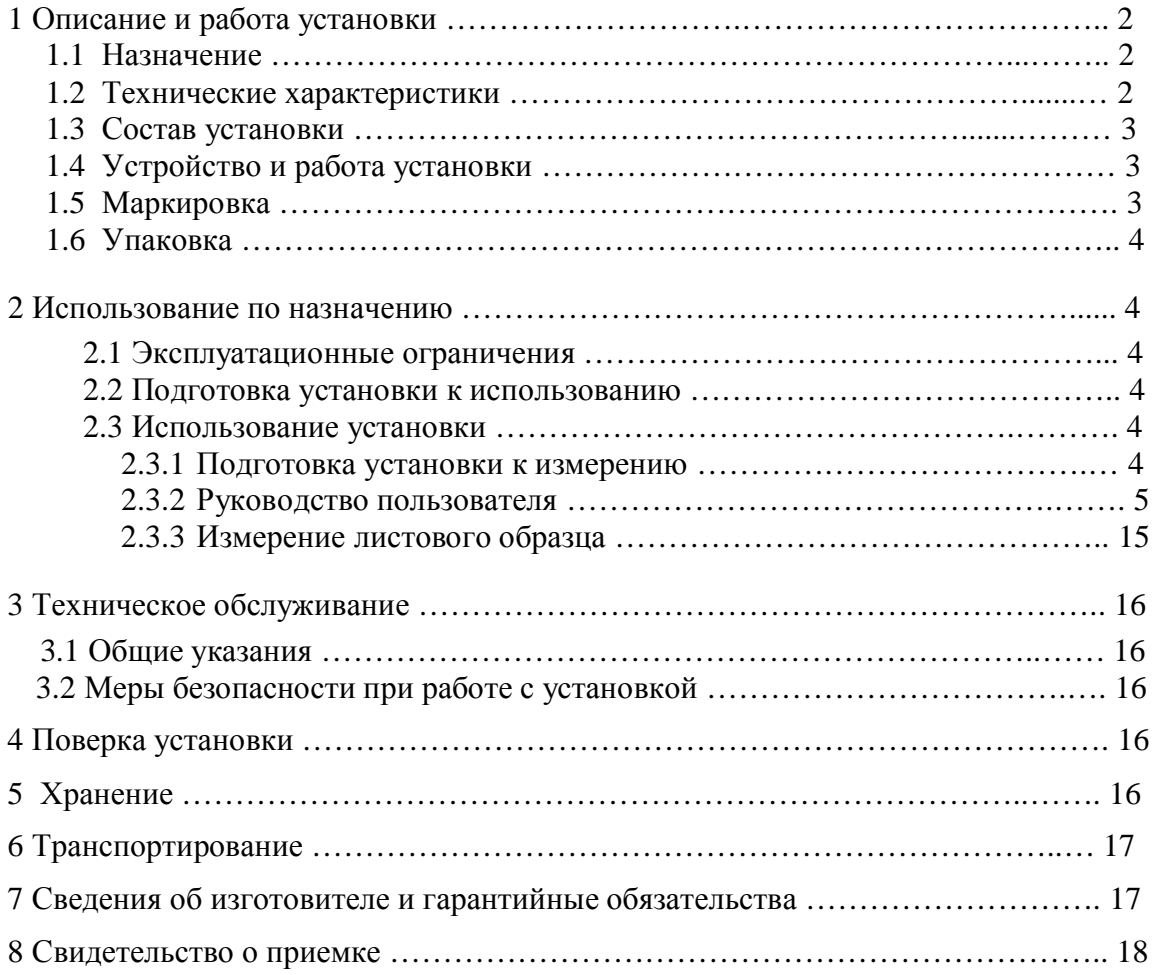

Настоящий документ (руководство по эксплуатации, совмещенное с паспортом) предназначен для изучения магнитоизмерительной установки МК-4Э (в дальнейшем установка) и содержит описание устройства, принципа действия, технических данных и других сведений, необходимых для обеспечения ее правильной эксплуатации.

К работе с установкой допускаются лица не моложе 18 лет, имеющие квалификационную группу по электробезопасности не ниже III и прошедшие обучение эксплуатации установки в рамках настоящего руководства.

### 1 Описание и работа установки

### 1.1 Назначение

- 1.1.1 Магнитоизмерительная установка МК-4Э предназначена для автоматического измерения магнитных характеристик листовых образцов электротехнических сталей в аппарате листов при частотах 50 Гц, 60 Гц и 400 Гц.
- 1.1.2 Установка предназначена для эксплуатации в помещениях при температуре окружающего воздуха в диапазоне от плюс 10 до плюс 40°С и относительной влажности до 80% при 25 °С.

### 1.2 Технические характеристики

- 1.2.1 Объектом контроля являются листовые образцы из электротехнических сталей.
- 1.2.2 Размеры листовых образцов:

 длина – от 400 до 700 мм, ширина – не менее 60 % ширины окна соленоида, толщина – от 0,27 до 1.0 мм.

- 1.2.3 Материал образцов электротехнические стали 3405, 3406, 3408 и другие.
- 1.2.4 Испытания проводятся при частотах 50 Гц, 60 Гц и 400 Гц.
- 1.2.5 Измеряемые характеристики листовых образцов:
	- динамическая кривая намагничивания  $Bm(Hm)$ ;
	- динамическая петля гистерезиса B(H);
	- индукции  $B_{100}$ ,  $B_{800}$ ,  $B_{2500}$  в полях  $100A/m$ ,  $800A/m$  и  $2500A/m$ ;
	- удельные потери Р<sub>0.75</sub>, Р<sub>1.0</sub> и Р<sub>1.7</sub> при индукциях 0.75 Т, 1.0 Т и 1.7 Т.
- 1.2.6 Относительная погрешность измерений для доверительной вероятности 0.95, не более:
	- для индукции В  $+3$  %;
	- для удельных потерь Руд +3 %.
- 1.2.7 Эксплуатационные характеристики электронного блока:
	- напряжение питания, B, от сети  $220 \pm 22$ ;
	- потребляемая мошность при питании от сети, ВА, не более  $600$ ;
	- габаритные размеры, мм,  $510x150x300$ ;
	- масса, кг, не более  $15$ .
- 1.2.8 Установка обеспечивает технические характеристики в пределах нормы через 5 минут после включения.
- 1.2.9 Установка допускает непрерывную работу в течение 8 часов и более.
- 1.2.10 Установка подлежит поверке в организациях, аккредитованных на право поверки, не реже 1 раза в 3 года.

### 1.3 Состав установки

- 1.3.1 В состав установки входят:
	- · электронный измерительно-управляющий блок и источник намагничивающего тока в едином корпусе (далее электронный блок);
	- компьютер с принтером:
	- · носитель с программным обеспечением;
	- · руководство по эксплуатации;
	- · Сертификат калибровки Госстандарта РФ;
	- · контрольный образец.
- 1.3.2 Не рекомендуется устанавливать на компьютер игровые программы.

#### 1.4 Устройство и работа установки

- 1.4.1 Принцип работы установки заключается в перемагничивании образца по динамической петле гистерезиса при частотах 50 Гц, 60 Гц и 400 Гц при разных амплитудах индукции, регистрации магнитных петель гистерезиса и вычислении магнитных характеристик измеряемого листа.
- 1.4.2 Конструктивно установка выполнена в виде электронного блока, в котором размещены измерительно-управляющее устройство и управляемый источник намагничивающего тока.
- 1.4.3 На передней панели электронного блока расположены клеммная колодка для подключения измерительной обмотки и катушки поля аппарата листов и светодиод индикации подключения к сети.
- 1.4.4 На задней панели электронного блока расположены клеммная колодка для подключения намагничивающей обмотки аппарата листов, разъем DB-9F для подключения установки к компьютеру, гнездо питания, выключатель "Сеть" включения сети, клемма заземления и предохранитель.

### 1.5 Маркировка

- 1.5.1 На передней панели электронного блока нанесены:
	- · наименование установки;
	- заводской номер;
	- логотип предприятия-изготовителя;
	- · надпись "Измерительная катушка" около клемм подключения измерительной катушки;
	- · надпись "Катушка поля" около клемм подключения катушки поля.
- 1.5.2 На таре упакованной установки по ГОСТ 14192 нанесено:
	- · полное или условное наименование грузополучателя;
	- наименование пункта назначения;
	- количество грузовых мест в партии;
	- · габаритные размеры грузового места;
	- · массы брутто и нетто;
	- манипуляционные знаки 1, 3, 11, 19 по ГОСТ 14192.

### 1.6 Упаковка

- 1.6.1 Установка должна быть упакована в деревянный или картонный ящик с внутренними размерами не менее 510х150х300.
- 1.6.2 Эксплуатационная документация, поставляемая вместе с установкой, должна быть вложена в чехол из полиэтиленовой пленки по ГОСТ 23170.
- 1.6.3 В ящик должен быть вложен упаковочный лист, содержащий следующие сведения:
	- · наименование и обозначение блока установки;
	- · состав комплекта поставки;
	- · дата упаковки;
	- · подпись лица, ответственного за упаковку;
	- штамп предприятия-изготовителя.

### 2 Использование по назначению

- 2.1 Эксплуатационные ограничения
- 2.1.1 Установка предназначена для эксплуатации при температуре окружающего воздуха от плюс 5 до плюс  $45^{\circ}$ С и относительной влажности не более 98 % при 25 $^{\circ}$ С.
- 2.1.2 Для исключения влияния электромагнитных помех на работу электронного блока установки установить его на расстоянии не менее 2м от работающих электромагнитных устройств.
- 2.2 Подготовка установки к использованию
- 2.2.1 Вскрыть упаковочные ящики, предварительно убедившись в их целостности, вынуть электронный блок и внешним осмотром проверить комплектность изделия и соответствие его настоящему руководству.
- 2.2.2 С целью обеспечения мер безопасности запрещается приступать к работе с установкой, не ознакомившись с настоящим руководством по эксплуатации.
- 2.3 Использование установки

#### **2.3.1 Подготовка установки к измерению**

- 2.3.1.1 Присоединить электронный блок установки через разъем на задней панели к COM-порту системного блока PC IBM.
- 2.3.1.2 Присоединить кабель питания к гнезду питания и включить в сеть переменного тока.
- 2.3.1.3 Включить компьютер.
- 2.3.1.4 Создать на жестком диске компьютера рабочую папку, скопировать в нее файл "prm3.exe" и "prm3.ini" с носителя программного обеспечения работы установки.
- 2.3.1.5 Подключить начало и конец намагничивающей обмотки аппарата листов к клеммам на задней панели, соблюдая порядок подключения. Измерительную обмотку катушки поля подключить к соответствующим клеммам на передней панели электронного блока.
- 2.3.1.6 Включить тумблер "Сеть" электронного блока, при этом должен загореться светодиод индикации наличия питания в режиме мигания. Установка готова к измерению.
- 2.3.1.7 Запустить выполнение файла "prm3.exe".
- 2.3.1.8 Категорически запрещается производить подключение, отключение обмоток во время проведения измерения.

#### **2.3.2 Руководство пользователя**

2.3.2.1 Работа установки начинается запуском файла "prm3.exe". На экране появится основное окно (рис.1). Если установка не присоединена к компьютеру и не включена, то появляется окно с сообщением: "Error Устройство не найдено".

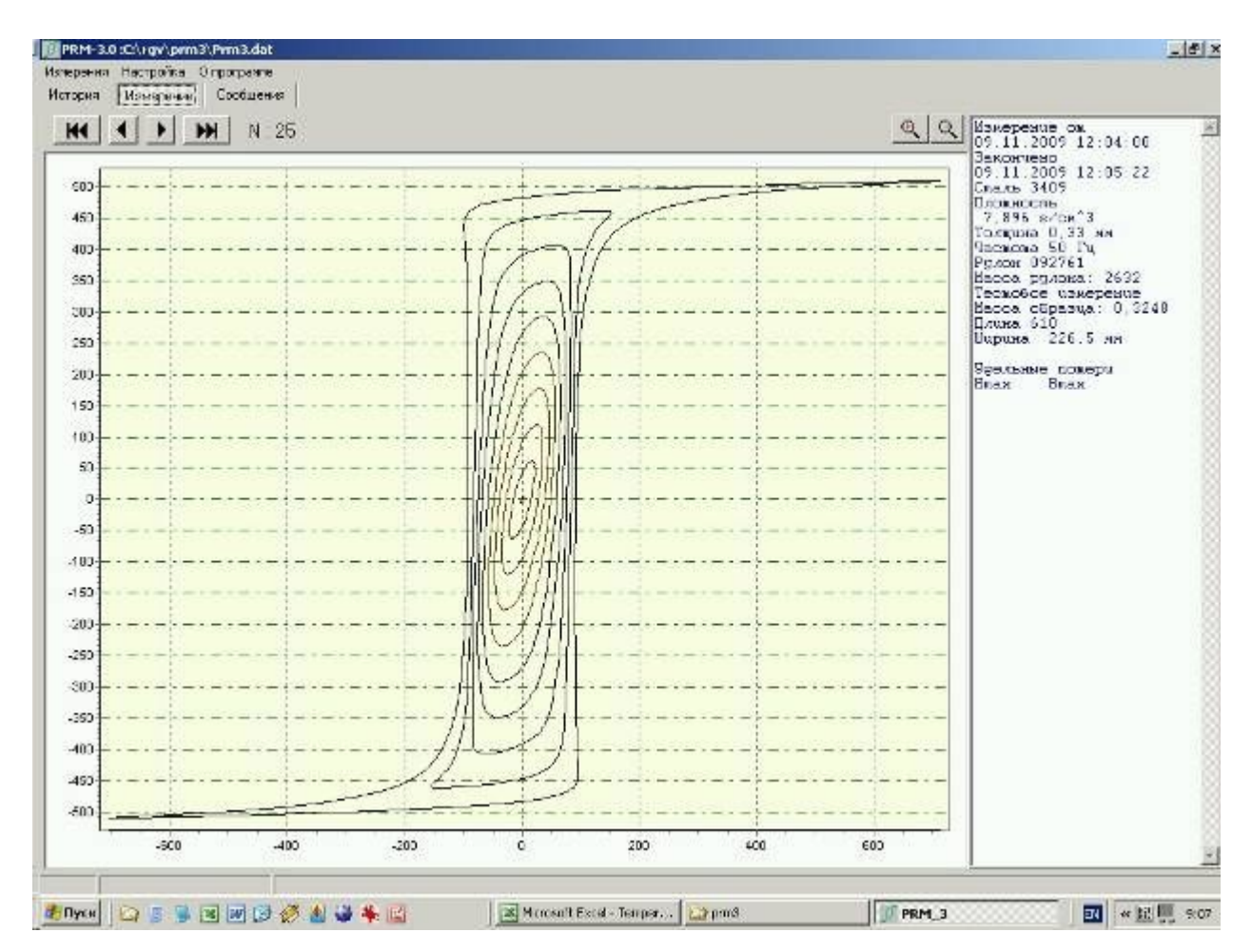

### *Рис.1 Основное окно*

- 2.3.2.2 В верхней части экрана расположены:
	- · в первой строке кнопки "Измерения", "Настройка", "О программе";
	- · во второй строке кнопки "История", "Измерение", "Сообщения";
	- · в третьей строке кнопки перехода:

 $\overline{\mathbb{Q}}$ 

- переход на первое сохраненное измерение,

- переход на предыдущее измерение,
- переход на следующее измерение,
- переход на последнее измерение,

- кнопка увеличения фрагмента графического изображения,

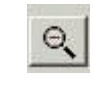

- кнопка уменьшения фрагмента графического изображения, N : 25 номер текущего измерения.

- 2.3.2.3 В левом графическом окне экрана отображаются измеренные петли гистерезиса, в правом текстовом окне – исходные данные и результаты измерения.
- 2.3.2.4 При нажатии кнопки "Настройка" появляется кнопка "Параметры", при нажатии которой появляется окно "Введите пароль" для ввода личного пароля лица, ответственного за достоверность задания норм разбраковки и т.п. После ввода пароля появляется окно ввода данных (Рис.2).

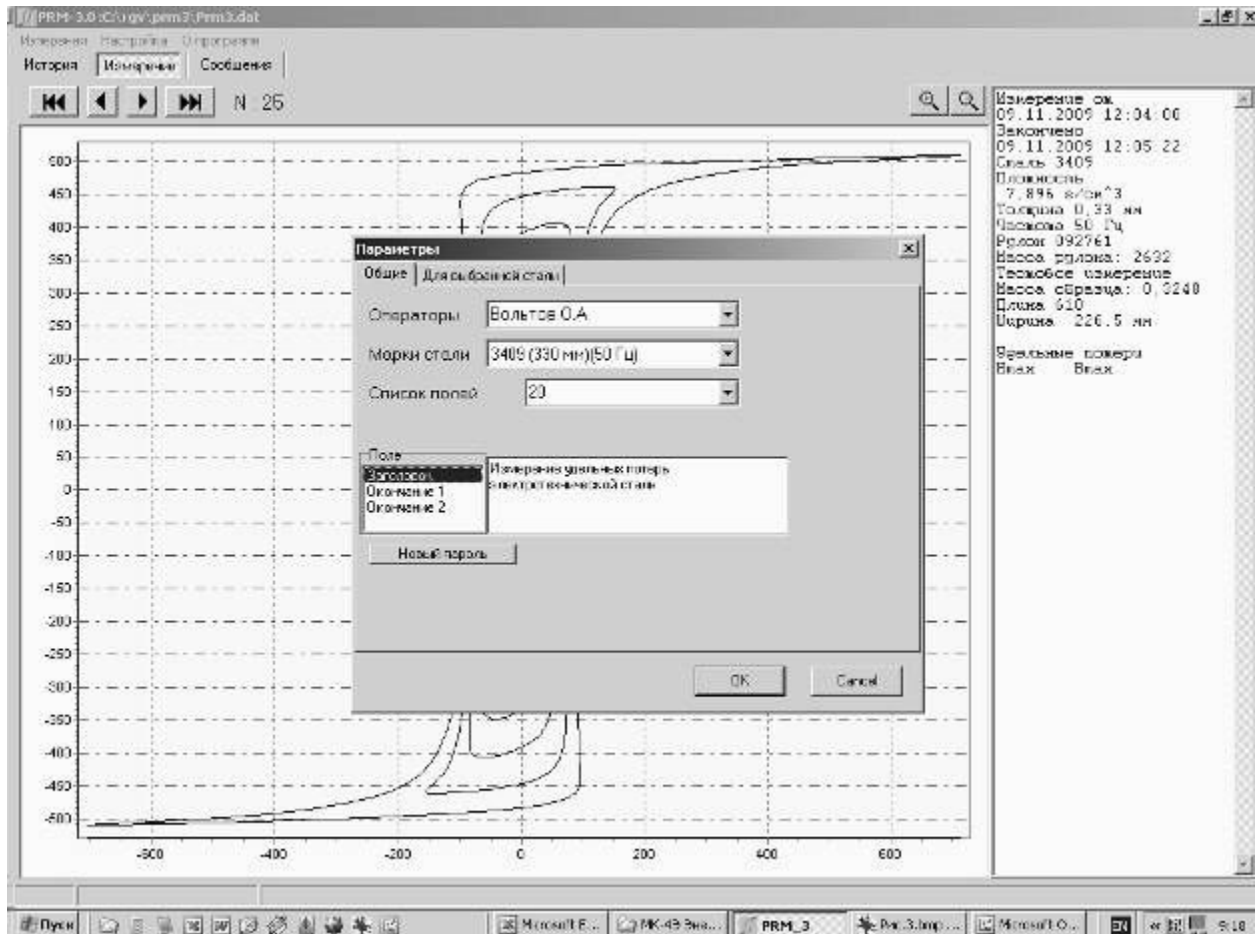

### *Рис.2 Окно "Настройка\Параметры\Общие "*

- 2.3.2.5 В окнах "Операторы", "Марки сталей", "Список полей" ответственное лицо создает и корректирует в соответствующих окнах список операторов, список марок сталей, список полей для измерения индукций.
- 2.3.2.6 В окне "Поле" выбирая опции "Заголовок", "Окончание 1", "Окончание 2" ответственный задает режимы распечатки отчета.
- 2.3.2.7 При необходимости ответственный может изменить пароль. Для этого надо нажать кнопку "Новый пароль" и в полях появившегося окна (Рис. 3) ввести новый пароль, который следует запомнить.

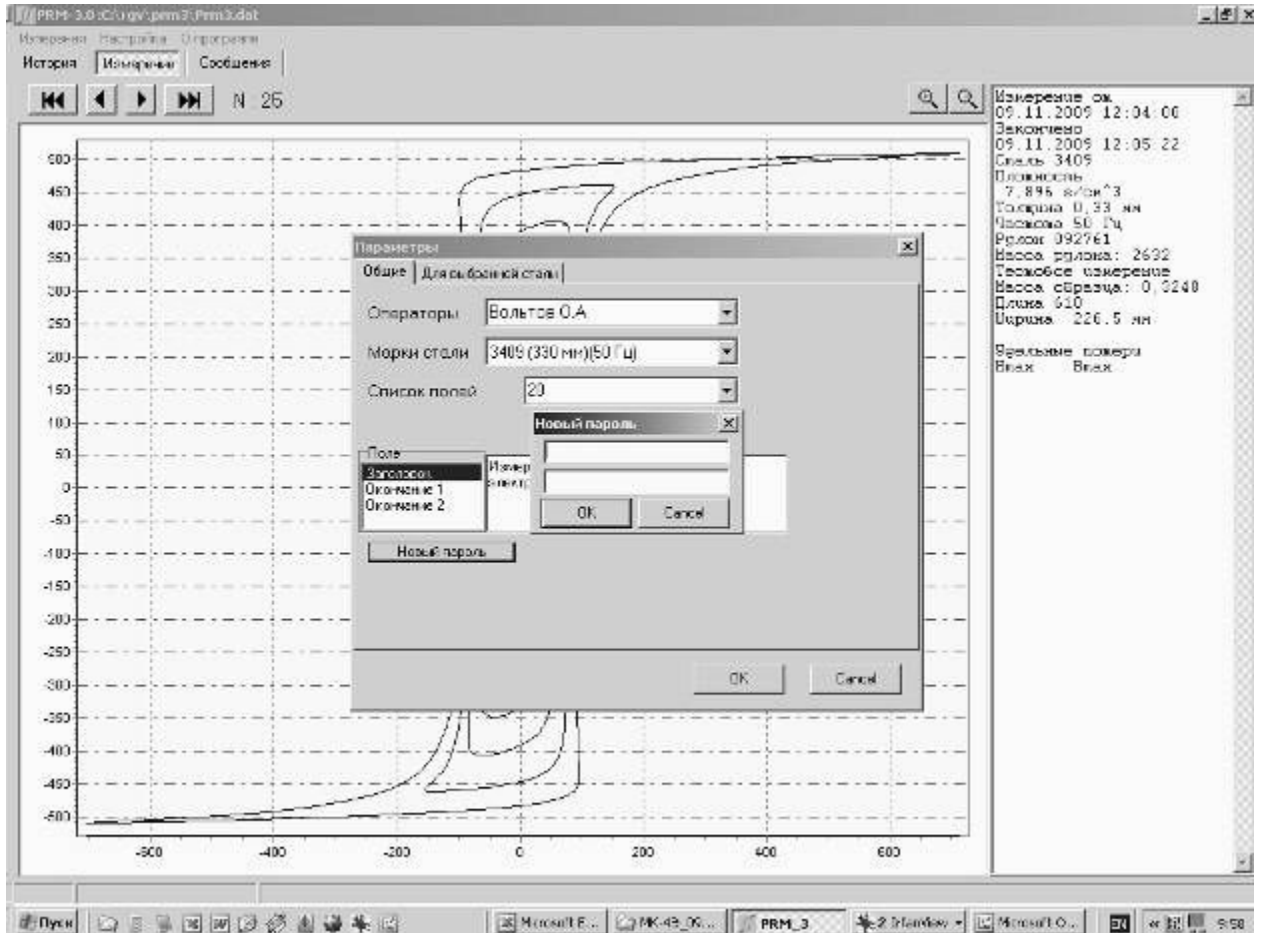

# *Рис.3 Настройка\Параметры\Обшие\Новый пароль*

2.3.2.8 При нажатии вкладки "Для выбранной стали" появляется окно задания исходных данных и выбора режимов измерения (Рис.4)

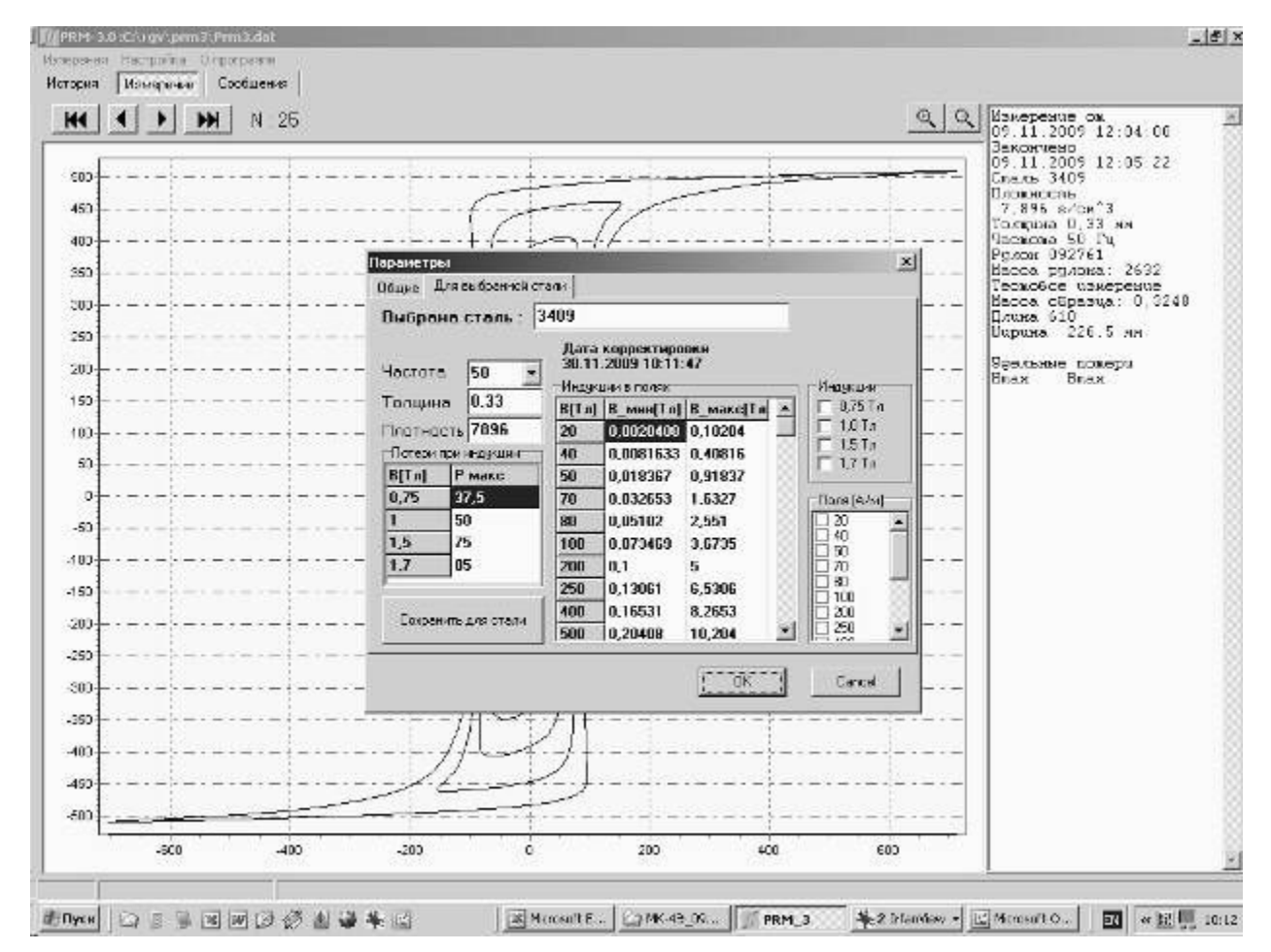

#### *Рис.4 Окно "Настройка\Параметры\Для выбранной стали "*

- 2.3.2.9 В окнах "Частота", "Толщина", "Плотность" ответственный задает частоту 50 Гц или 60 Гц, толщину листа, плотность материала. В поле "Потери при индукции" ответственный задает максимально допустимые значения удельных потерь при индукциях 0.75 Т, 1.0 Т, 1.5 Т, 1.7 Т.
- 2.3.2.10 В поле "Индукции в полях" ответственный задает максимально допустимые значения индукций в полях 20, 40, 50, 70, 80, 100, 200, 250, 400, 500, 1000, 2500, 5000, 10000, 30000 А/м.
- 2.3.2.11 В поле "Индукции" ответственный галочками отмечает значения индукций, при которых будут измеряться удельные потери.
- 2.3.2.12 В поле "Поля [А/м]" ответственный галочками отмечает значения полей, при которых будут измеряться индукции.
- 2.3.2.13 После выбора исходных данных и режимов измерения нажать кнопку "Сохранить для стали", затем нажать кнопку "OK".
- 2.3.2.14 Кнопка "Измерения" открывает поверх основного окна всплывающее окно с кнопками "Новое измерение", "Открыть Файл", ''Отчет в печать", "Экспорт в буффер", "Выход" (Рис.5).

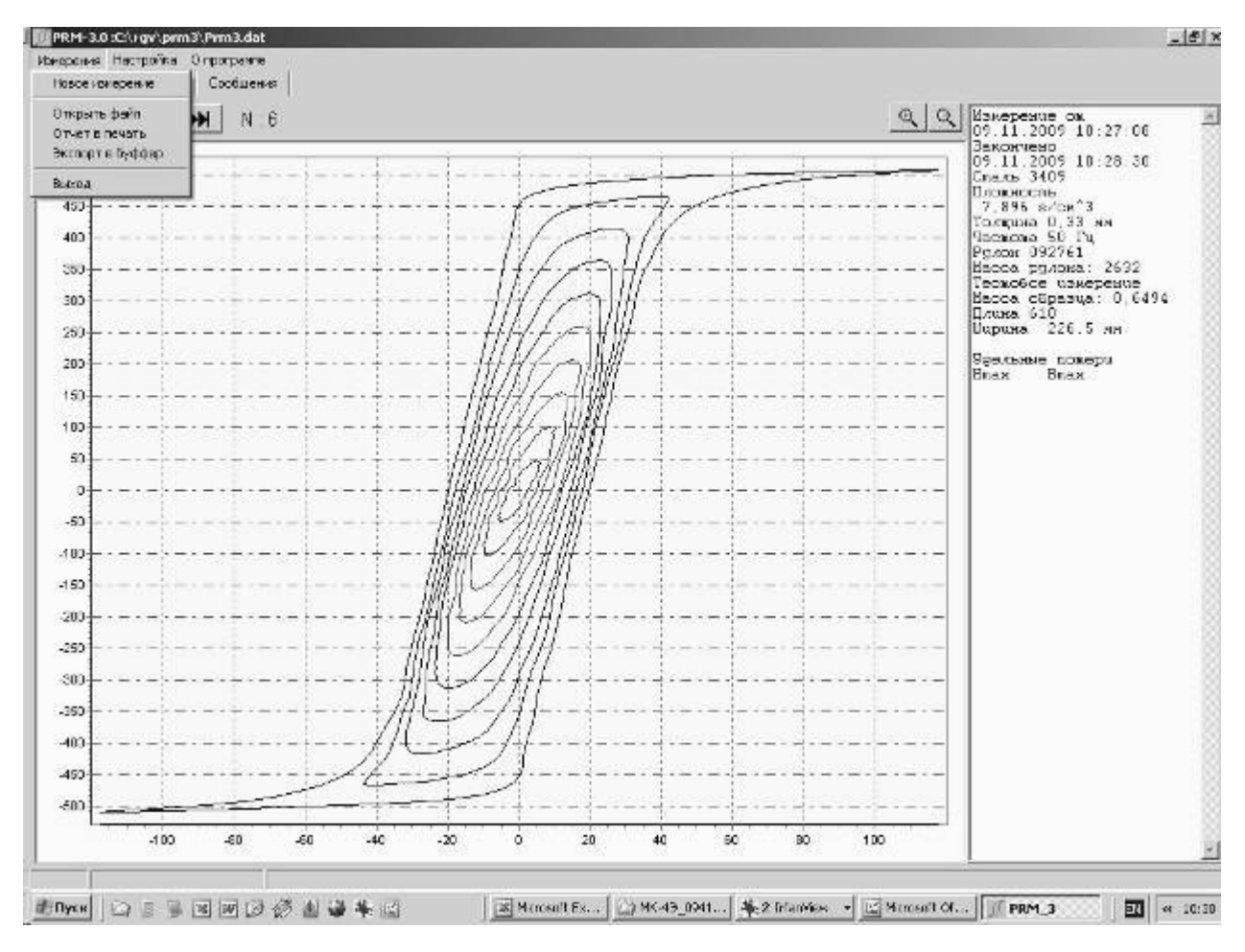

*Рис.5 Окно "Измерения"* 

2.3.2.15 Кнопка "Новое Измерение" открывает поверх основного окна окно для выбора и ввода исходных данных (рис.6).

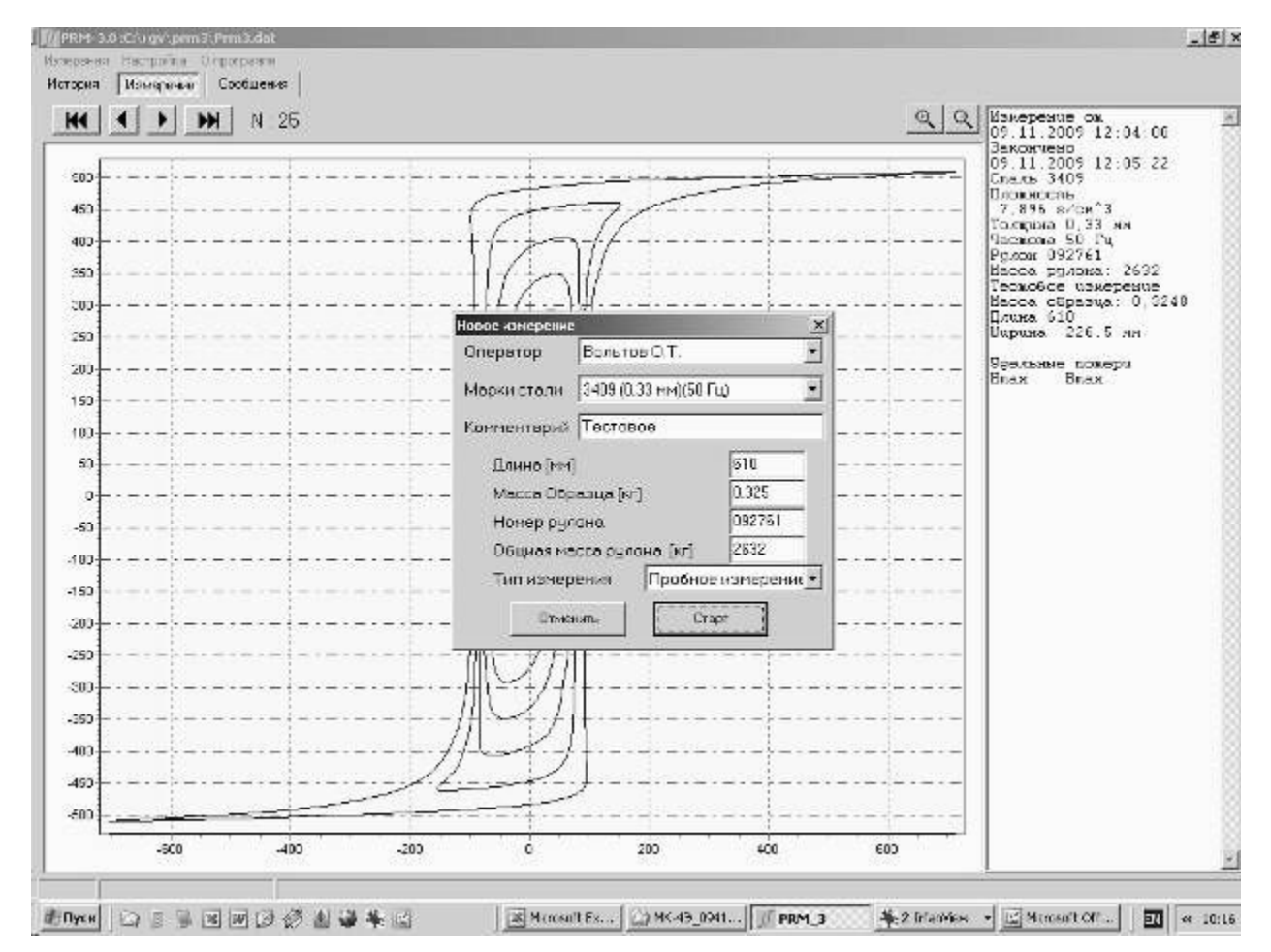

*Рис.6 Окно " Измерения\Новое измерение "* 

- 2.3.2.16 В окне "Оператор" выбирают из базы данных оператора, проводящего текущее измерение.
- 2.3.2.17 В окне "Марки стали" выбирают из базы данных марку стали измеряемого листа.
- 2.3.2.18 В окне "Комментарий" может быть записана любая информация.
- 2.3.2.19 В окнах "Длина [мм]", "Масса Образца [кг]", "Номер рулона", "Общая масса рулона [кг]" оператор вводит соответствующие значения.
- 2.3.2.20 В окне "Тип измерения" выбирают из базы данных тип измерения:
	- · Пробное измерение измерение, не входящее в отчет;
	- · Начало измерение листа из начала рулона;
	- · Конец измерение листа из конца рулона.

После ввода данных оператор нажимает кнопку "Старт", начинается измерение и появляется окно "Сообщения", в котором построчно отображаются этапы процесса измерения (рис.7).

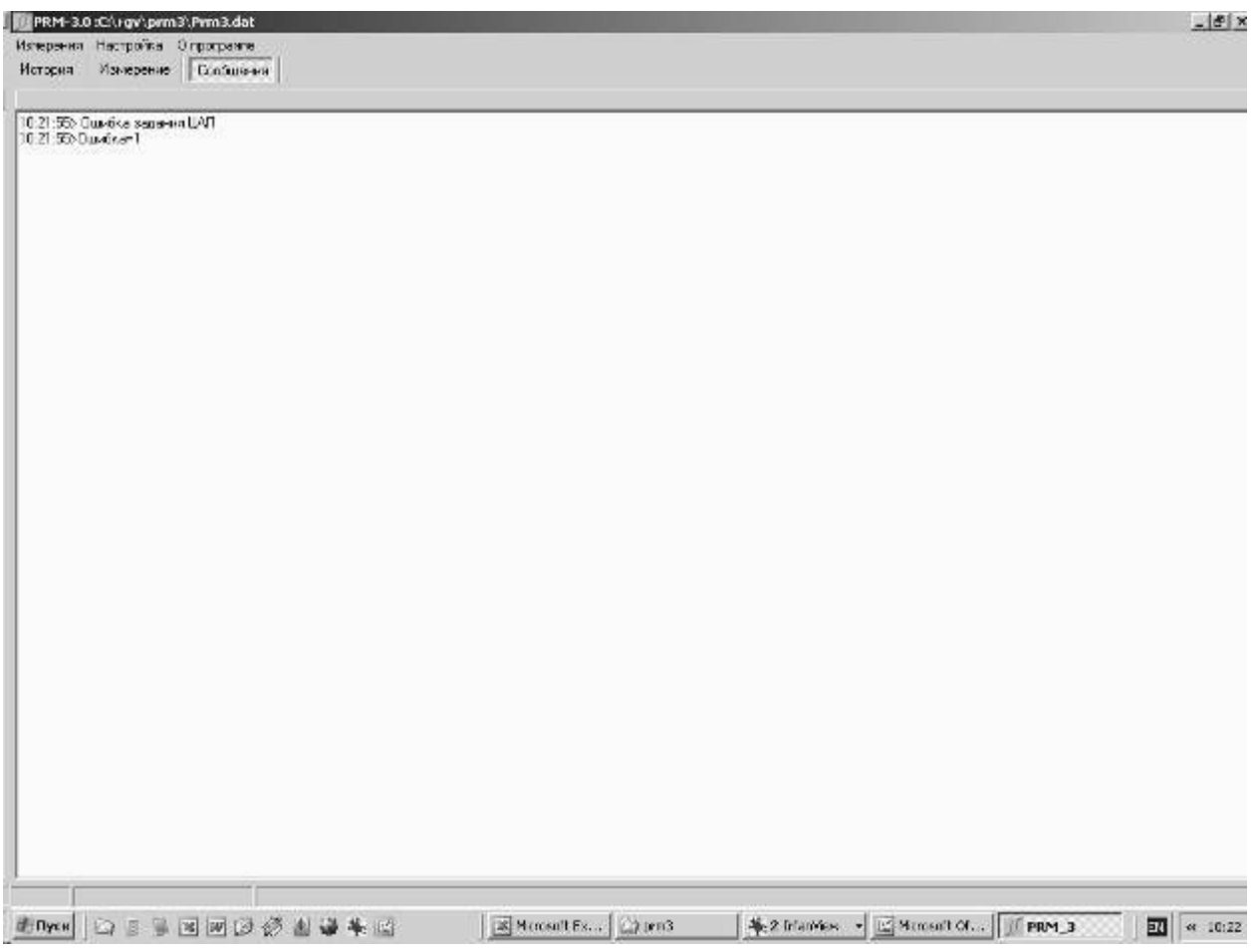

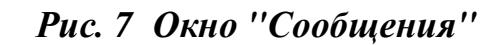

2.3.2.21 Кнопка "Открыть файл" открывает окно, в котором можно выбрать файл данных, сохраненный ранее на жестком диске компьютера (Рис.8).

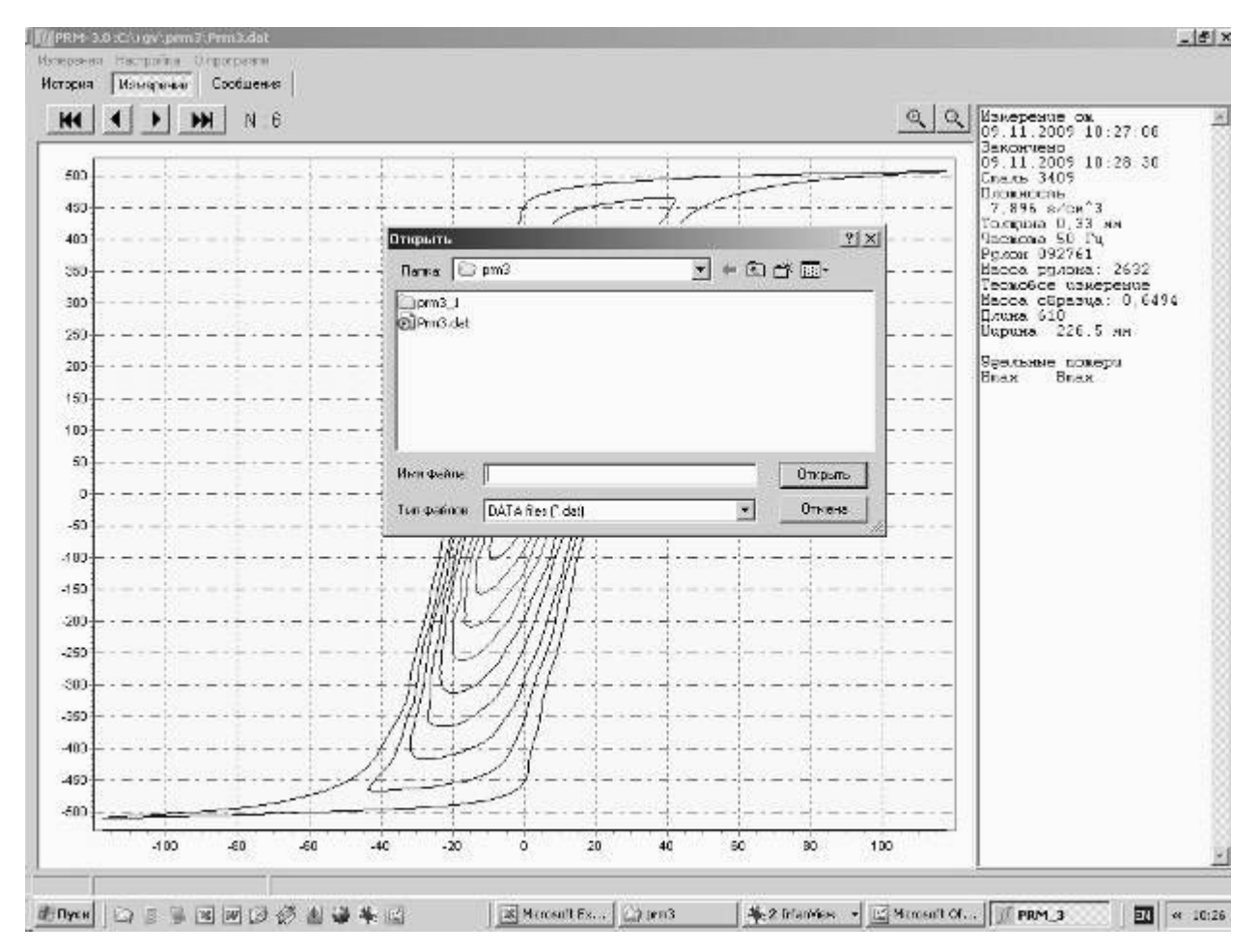

*Рис.8 Окно "Измерения\Открыть файл"* 

2.3.2.22 Кнопка "Отчет в печать" открывает окно задание интервала времени для показа отчета (рис.9).

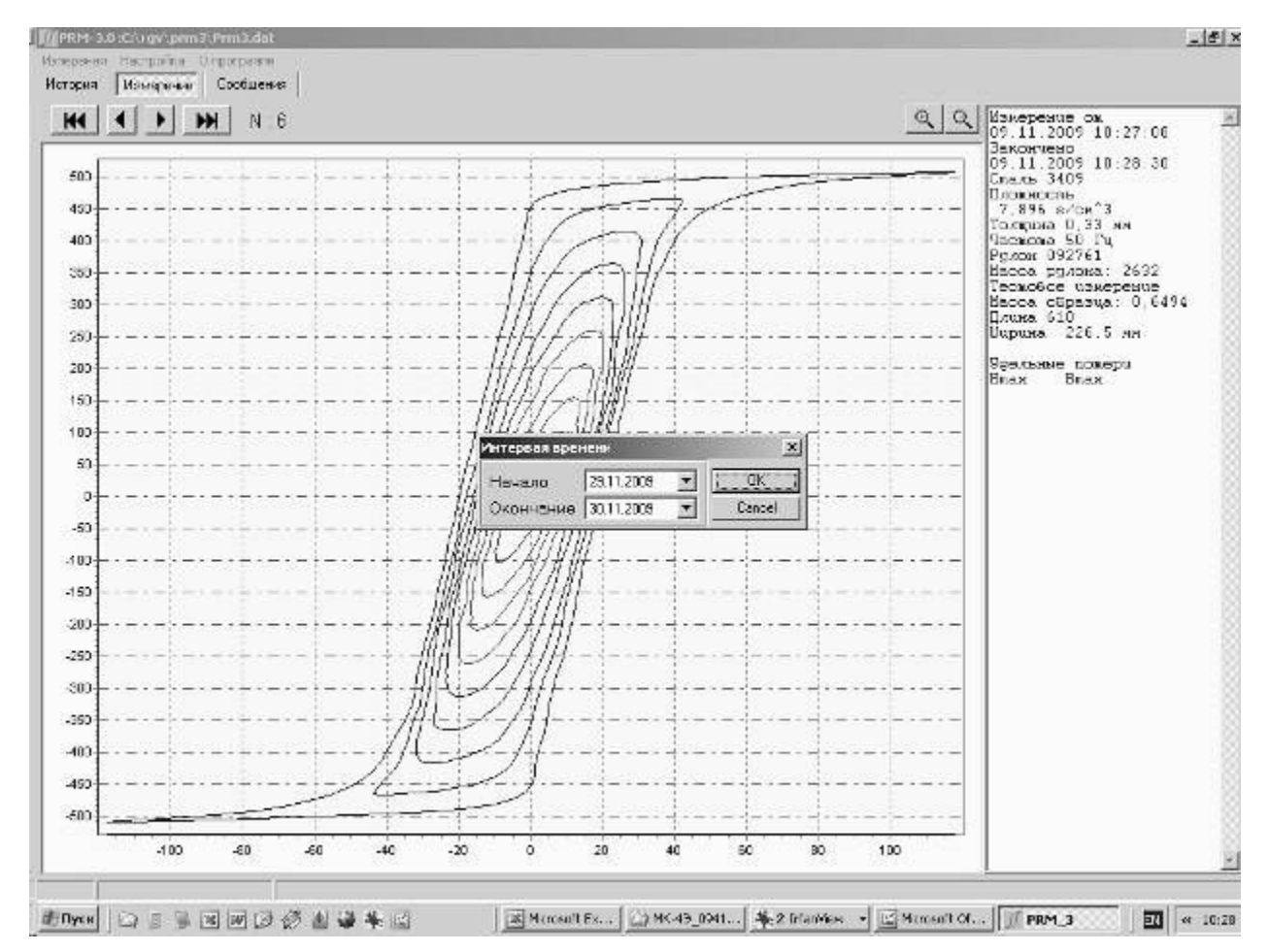

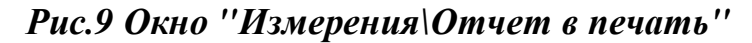

- 2.3.2.23 При нажатии кнопки "Экспорт" данные экспортируются в буфер, из которого могут быть вставлены в приложение.
- 2.3.2.24 При нажатии кнопки "Выход" выполняется выход из программы.
- 2.3.2.25 Кнопка "О программе" открывает окно с информацией об используемой версии программы (рис. 10).

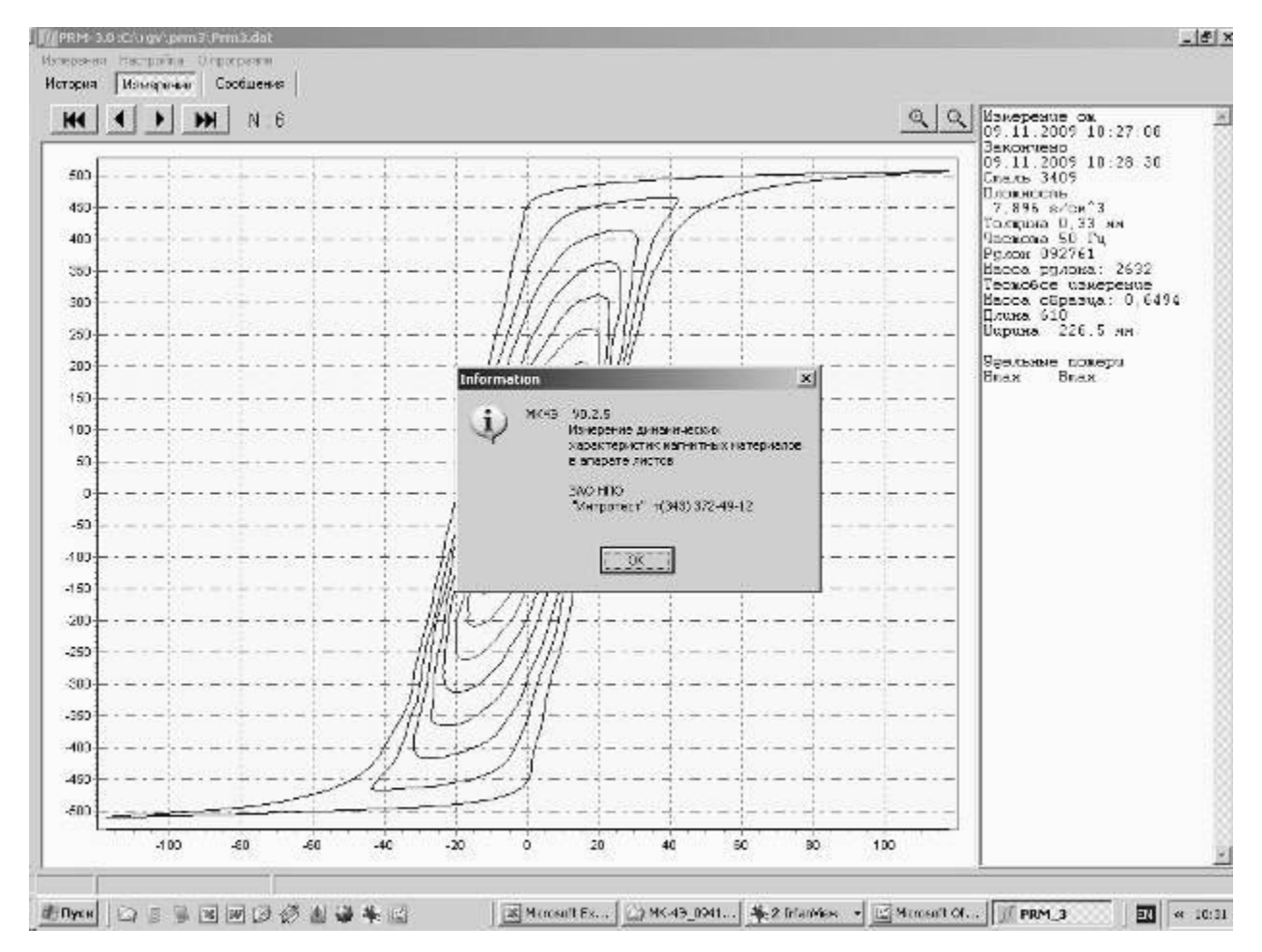

*Рис. 10 Окно "О программе"* 

2.3.2.26 Кнопка "История" (Рис.11) открывает окно, в котором отображены сведения о выполненных измерениях.

| Дата промя               |       | Crass N'ous |      | Толщина мароа Рът | Has Actes | Деньк Обр. | Macha Dáp. | Renge Br/gPa (Br/cr) |      | <b>Cornerera</b> at |  |
|--------------------------|-------|-------------|------|-------------------|-----------|------------|------------|----------------------|------|---------------------|--|
| 09.11.2009 9:54:04       | 34(N) | 092761      | 230  | 2632              | benepoe   | U.E1       | 0.5193     |                      |      | Competentwert       |  |
| 09.11.20091010.43        | 3409  | 092751      | 0.33 | 2632              | вставое   | ÜE1        | 0.3248     |                      |      | Соответствует       |  |
| 09.11.20091015.02        | 3409  | 092751      | 0.33 | 2632              | встовое   | 0.61       | 0.3248     |                      |      | Совтостетоцет       |  |
| 09.11.2009101917         | 3409  | 092751      | 0.33 | 2632              | встовое.  | 0.61       | 0.6496     |                      |      | Соответствует       |  |
| 09.11.200910:23:57       | 3409  | 092751      | 0.33 | 2632              | вставое   | 0.61       | 0.3248     |                      |      | Соответствует       |  |
| 09:11.2009 10:27:08 3409 |       | 092761      | 0.33 | 2632              | естовое   | 0.61       | 0.6494     |                      |      | Соответствует       |  |
| 09:11.2009 10:31:04 3409 |       | 092761      | 0.33 | 2632              | Тестовое  | 0.305      | 1.299      |                      |      | Ссответствует       |  |
| 06:11:2009 10:36:06 1409 |       | 032751      | 6.93 | 2632              | Тестовое  | <b>DE1</b> | 0.325      |                      |      | Соответствиет       |  |
| 09.11.2009 10:43:25 3409 |       | 092761      | 0.33 | 2632              | вставое   | 19.61      | 0.3249     |                      |      | Соответствует       |  |
| 06.11.2009 10:53:32 3409 |       | 092761      | 0.39 | 2632              | Тестовое  | DE1        | 0.3249     |                      |      | Соответствует       |  |
| 06.11.2009 10:56:49 3409 |       | 032761      | 0.33 | 2632              | Тестовое  | 0.61       | 0.3249     |                      |      | Соответствует       |  |
| 08.11.2009 10:58:00 3409 |       | 032761      | 0.30 | 2632              | Тестовое  | 0.01       | 0.3240     |                      |      | Соответствует       |  |
| 06:11.2009 11:13 53 3406 |       | 032761      | 0.30 | 2632              | Techosoe  | 0.01       | 0.3240     | $-0.009$             | 37.5 | Соответствует       |  |
| 06.11.2009 11:10:45 3409 |       | 032761      | 0.30 | 2632              | Тестовое  | 0.01       | 0.3240     | $-0.00507$           | 37.5 | Соответствует       |  |
| 06.11.2009 11:20 45 3406 |       | 032761      | 0.33 | 2632              | Тестовое  | 0.61       | 0.3248     | 0.0377               | 37.5 | Соответствует       |  |
| 06.11.2009 11:25:27 3406 |       | 03275       | 0.33 | 2632              | Тестовое  | 0.61       | 0.3248     |                      |      | Соответствует       |  |
| 06.11.2009 11:27:27 3406 |       | 03275       | 0.33 | 2632              | Тестовое  | 0.61       | 0.3248     |                      |      | Her (0100)          |  |
| 06.11.2009 11:44:56 3406 |       | 092761      | 0.33 | 2632              | Тестовое  | 0.61       | 0.3248     |                      |      | Her (0100)          |  |
| 06.11.2009 11:47:48 3406 |       | 03275       | 0.33 | 2632              | Techosce  | 10.61      | 0.3248     |                      |      | Соответствует       |  |
| 06.11.2009 11:52:15 3406 |       | 03275       | 0.33 | 2632              | Techosce  | 0.61       | 0.3248     |                      |      | Her (0100)          |  |
| 06.11.2009.11.54.07 3406 |       | 03275       | 0.33 | 2632              | Techosce  | DE1        | 0.3248     |                      |      | Her (0100)          |  |
| 06.11.2009 11:56:35 3406 |       | 03275       | 0.33 | 2632              | Тестовое  | 061        | 0.3248     |                      |      | Her (0100)          |  |
| 06 11 2009 11 58 45      | 3408  | 03275       | 0.33 | 2632              | Тестовое  | 0.61       | 0.3248     |                      |      | Her (0100)          |  |
| 09.11.2009.12.00.34 3409 |       | 03275       | 0.33 | 2632              | Тестовое  | 161        | 0.3248     |                      |      | Солляетствует       |  |
| 0911-200912-0400 3409    |       | 092751      | 0.33 | 2632              | Тестовое  | DE1        | 0.3248     |                      |      | <b>Consecureus:</b> |  |
|                          |       |             |      |                   |           |            |            |                      |      |                     |  |

*Рис. 11 Окно "История"* 

#### **2.3.3 Измерение листового образца**

- 2.3.3.1 Подключить намагничивающую обмотку аппарата листов к клеммам на задней панели электронного блока. Измерительную обмотку и катушку поля подключить к клеммам на передней панели электронного блока.
- 2.3.3.2 Заправить листовой образец в аппарат листов.
- 2.3.3.3 Включить тумблер "Сеть", при этом должен загореться светодиод индикации наличия питания в мигающем режиме. Установка готова к измерению.
- 2.3.3.4 Запустить выполнение файла "prm3.exe". На экране монитора появляется основное окно.
- 2.3.3.5 В меню "Измерение\Новое измерение" оператор выбирает из списка оператора, марку стали, вводит длину
- 2.3.3.6 Нажатие кнопки "OK" начинает автоматическое измерение.
- 2.3.3.7 Установка в автоматическом режиме выполняет следующие этапы:
	- · разбиение измерительного диапазона от максимальной индукции до минимальной на 20 интервалов;
	- измерение динамических петель гистерезиса при полученных значениях индукций;
	- · определение заданных характеристик: удельных потерь при заданных индукциях и индукций в заданных полях;
	- запоминание измеренной информации в файле данных prm3.dat.
- 2.3.3.8 По окончании измерений результаты в виде петель гистерезиса при разных индукциях отображаются в графическом поле основного окна, а в правом по-

ле окна в текстовом виде отображаются исходные данные и численные значения определенных магнитных характеристик.

### 3 Техническое обслуживание

#### 3.1 Общие указания

3.1.1 Техническое обслуживание установки включает внешний осмотр и проверку работоспособности.

#### 3.2 Меры безопасности при работе с установкой

- 3.2.1 Перед включением в сеть электронного блока, необходимо проверить наличие предохранителя.
- 3.2.2 При монтаже и эксплуатации установки должны соблюдаться требования Межотраслевых правил по охране труда при эксплуатации электроустановок (правила безопасности) ПОТ РМ-016-2001, РД 153-34.0-03.150-00.
- 3.2.3 Перед работой блок питания необходимо заземлить с помощью клемм на задней панели.
- 3.2.4 Смена предохранителя должна производиться только после отключения электронного блока от сети.

### 4 Поверка установки

4.1 Поверка установки МК-4Э проводится в соответствии с МП 36-261-2006 "ГСИ. Установка магнитоизмерительная МК-4Э. Методика поверки".

- 4.2 Установка магнитоизмерительная № 0000 соответствует настоящему руководству по эксплуатации.
- 4.3 Сертификат калибровки прилагается.
- 4.4 Межповерочный интервал 1 год.

### 5 Текущий ремонт

- 5.1 Ремонт установки осуществляет предприятие-изготовитель. В течение гарантийного срока потребитель имеет право на бесплатный ремонт установки при наличии документа, подтверждающего дату приемки.
- 5.2 Текущий ремонт, не связанный с разборкой установки: замена предохранителей, подключение, отключение установки от компьютера выполняется персоналом пред-

приятия-пользователя. Все виды текущего ремонта выполняются при полном отключении блоков установки и компьютера от питающей сети ~220 В.

5.3 При отказе в работе или неисправности установки потребитель должен составить акт о необходимости ремонта. Неисправная установка с актом должна быть отправлена изготовителю.

### 6 Транспортирование

6.1 Транспортирование установки должно производиться в соответствии с ГОСТ 12997 в закрытом транспорте (железнодорожных выгонах, контейнерах, закрытых автомашинах, трюмах судов, герметизированных отсеках самолетов и т.д.). Во время погрузочно-разгрузочных работ и транспортирования ящики с блоками установки не должны подвергаться резким ударам и воздействию атмосферных осадков.

### 7 Сведения об изготовителе и гарантийные обязательства

Изготовитель: ЗАО "НПО "Интротест".

620078, г. Екатеринбург, Студенческая 55.

Тел/Факс. (343) 375-49-12.

E-mail: [levnik@r66.ru](mailto:levnik@r66.ru) 

- 7.1 Средний срок работы установки МК-4Э при условии соблюдения потребителем правил эксплуатации, установленных техническими условиями 4276.020.20872624.2009Т У, – не менее 5 лет.
- 7.2 Изготовитель установки МК-4Э производит ее гарантийное обслуживание в течение 18 месяцев со дня сдачи потребителю. При отказе в работе или неисправности установки в течение гарантийного срока потребитель должен составить акт о необходимости ремонта. Неисправная установка с актом должна быть отправлена изготовителю.

# 8 Свидетельство о приемке

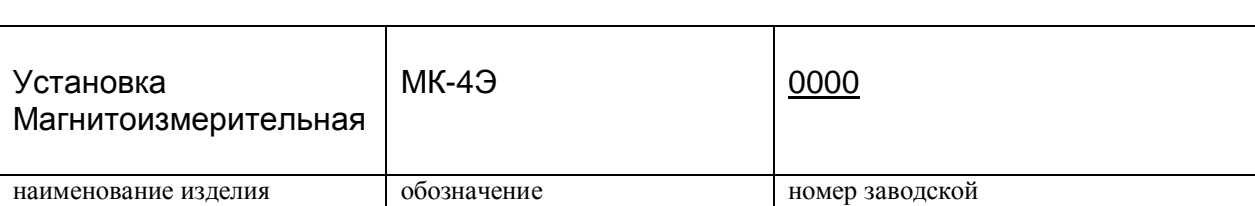

 **Установка изготовлена и принята в соответствии с обязательными требованиями государственных стандартов, действующей технической документации, соответствует требованиям 4276.020.20872624.2009 ТУ и признана годной к эксплуатации.** 

Начальник ОТК

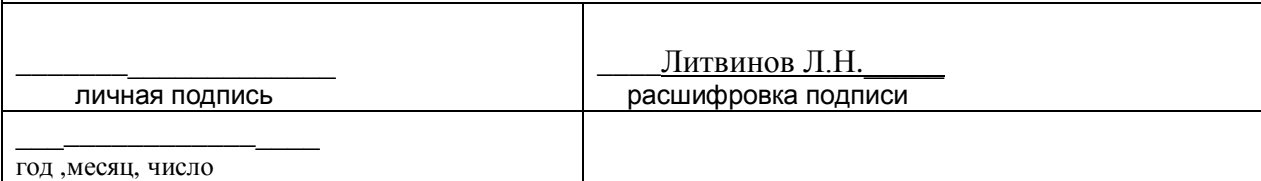